# 允 许 卖 空 与 不 许 卖 空 时 投 资 组 合 可 行 边 界 之 比 较

## 强殿英 文桂江(教授)

(天津工业大学管理学院 天津 300387)

【摘要】在允许卖空时,即使将组合的收益率限定在各单项资产收益率的最小值和最大值之间,此时的可行边界与不 许卖空时组合的可行边界也不尽相同。本文借助于Excel函数功能、规划求解工具和VBA编程,基于实际数据绘制出允许卖 空时与不许卖空时投资组合的可行边界。

【关键词】可行边界 卖空 规划求解

投资组合理论是财务管理课程中深奥难学的内容。许多 学生对允许卖空时投资组合可行边界与不许卖空时投资组合 可行边界的区别存在误解,进而对投资组合理论的理解产生 偏差。本文拟借助于Excel软件设计验证性实验,对两种情形 下投资组合可行边界进行比较,消除学生们的误解,增强教学 的形象性和生动性。

#### 一、实验设计思路

组合的收益率等于构成组合的各单项资产收益率的加权 平均值,因此组合的收益率存在一定的取值范围。在不许卖空 时,组合的收益率介于构成组合的各单项资产收益率的最小 值和最大值之间。在允许卖空时,组合的收益率可以突破上述 限制,取值可在无穷小和无穷大之间。

假设组合的收益率等于其取值范围内某一给定值。组合 的收益率等于该给定值时,使此时组合的标准差达到最小的 出资比例只有一种,运用规划求解的方法可以求出该出资比 例,进而求出此时的标准差。在组合的收益率取值范围内反复 取值,计算每一取值时的最小标准差,取得给定不同组合的收 益率及其对应的各最小标准差的多组数据。在标准差—收益 率坐标系中,根据取得的数据可以绘制出一条曲线,即投资组 合的可行边界。

由于组合的收益率取值范围的不同,不许卖空时组合的 可行边界是有限的,而允许卖空时组合的可行边界是无限的。 但是,在允许卖空时,即使将组合的收益率限定在构成组合的 单项资产收益率的最小值和最大值之间,此时的可行边界与 不许卖空时组合的可行边界也不尽相同。

## 二、实验基本原理

设W表示出资比例行向量, E(γ)表示资产期望收益率行 向量,S表示资产组合的方差-协方差矩阵,公式分别为:W=  $\{w_1,w_2,w_3,\cdots,w_n\};E(\gamma)=[E(r_1),E(r_2),E(r_3),\cdots E(r_n)]\};$  $S=(Cov_{ii})_{n\times n}$ 

其中:w;表示单项资产的出资比例,E(r;)表示单项资产的 期望收益率,Covij)表示任意两项资产期望收益率的协方差。

组合的标准差为: $\sigma_{p} = \sqrt{\sum_{i=1}^{n} \sum_{j=1}^{n} w_i w_j w_n Cov_{ij}} = \sqrt{WSW^T}$ ,  $\sum_{i=1}^{n} \sum_{j=1}^{n}$  $j=1$ 

其中W<sup>T</sup>表示矩阵W的转置。组合的收益率为:E(r<sub>p</sub>)= $\sum_{i=1}^n$ <sub>wi</sub>E (r<sub>i</sub>)=WE(γ)T,其中E(γ)T表示矩阵E(γ)的转置。 i=1

允许卖空时,数学规划模型为: $\text{min}\sigma_p = \sqrt{\text{WSW}^T}$ ,约束条 件: E(r<sub>p</sub>)=WE(γ)<sup>T=</sup>给定值,且 $\sum_{i=1}^{n}$ w<sub>i</sub>=1。当不许卖空时,增加 约束条件:wi≥0,i=1,2,…,n。  $i=1$ 

要得到可行边界数据,需要在组合的收益率取值范围内 反复进行规划求解,如果用手工进行计算,工作量非常大。若 借助Excel函数功能、规划求解工具和VBA编程,则可以既轻 松又快捷地解决问题。

#### 三、实验步骤

选取多只股票的收盘价格数据,时间长度为5年以上,形 成股票价格数据序列,获取各只股票在相应年度的分红情况, 然后可以计算出股票的收益率矩阵及各只股票之间的方差— 协方差矩阵。以甲、乙、丙、丁四只股票为例,假设已经计算出 收益率矩阵及方差—协方差矩阵,分别存放在Excel工作表的 F2:F5和A2:D5区域内。

1. 组合标准差和收益率公式设置。在B6:B9各单元格分 别输入0值,在B10单元格插入求和函数得到公式:=SUM  $(B6:B9)$ 

在B11输入组合标准差求解公式:=(MMULT(MMULT  $(TRANSPOSE(B6:B9), SAS2:SD$5), B6:B9))$ <sup>0</sup>.5,接"Ctrl+ Shift+Enter"组合键结束。

在 B12 输 入 组 合 收 益 率 求 解 公 式 : =MMULT (TRANSPOSE(B6:B9),\$F\$2:\$F\$5),按"Ctrl+Shift+Enter"组 合键结束。

2. 收益率取值范围设置。在H3中输入四只股票收益率的 最小值8%。依次点击"编辑"→"填充"→"序列",选择序列产 生在列,类型为等差序列,步长值0.06%,终止值11%,单击确

2011.10下旬・101・□

# 阴财会月刊·全国优秀经济期刊

定,在H3:H53产生51个数值。将H3:H53的数值复 制后粘贴在J3:J53区域。

3. 规划求解程序设置。

(1)在B13设置组合收益率初始给定值:"= H3"。

(2)依次点击工具→宏→录制新宏,弹出录制 新宏对话框,在宏名下输入"can",点击确定,即可 开始录制。然后,依次点击"工具"→"规划求解", 出现规划求解参数对话框,将目标单元格设置为 \$B\$11, 选最小值, 可变单元格设置为\$B\$6: \$B\$9, 约束中添加两个约束条件:\$B\$12=\$B\$13,\$B \$10=1。单击"求解"按钮,选定"保存规划求解结 果"选项,并单击"确定"按钮。最后,点击"停止录 制"工具栏上的"停止录制"。

(3)按"Alt+F11"进入"VBE"编辑状态,双击 模块1,将录制的宏程序进行修改,得到允许卖空 的规划求解代码(名为"can"的程序)。

Subcan()

SolverReset

SolverOkSetCell:="\$B\$11",MaxMinVal:=2, ValueOf:="0",byChange:="\$B\$6:\$B\$9"

SolverAddCellRef: = " \$B \$12", Relation: =2, formulaText:=""\$B\$13"

SolverAddCellRef:  $=$  "\$B \$10", Relation:  $=2$ , formulaText:="1"

SolverSolve(True)

EndSub

 $(4)$ 为使该程序顺利运行,点击"工具"一"引 用",在"引用-VBAProject"窗体中选择"SOLVER" (使之打上对号),则在模块1下显示出引用 "SOLVER.XLA"。

(5)录制不许卖空的规划求解宏程序,名称设 置为"no"。录制过程中,规划求解参数对话框中的 其他设置不变,约束条件中添加第三个条件:\$B \$6:\$B\$9>=0。对宏程序代码进行修改后,得到名 为"no"的程序。"no"程序与"can"程序相比,在第 四句代码下增加了一条代码:

SolverAddCellRef:="\$B\$6:\$B\$9",Relation:  $=$ 3, formulaText:  $=$ "0"

4. 多次规划的实现。在VBE状态下编辑名称 为"不许卖空"的主程序,基本思路为:令B13依次 等于"H3:H53",分别调用"no"程序进行规划求 解,结果分别保存在"G3:G53"各单元格中。为此, 在"Forj=3To53…nextj"循环语句中,依次添加三 句代码:Cells(13,2)=Cells(j,8),Callno,Cells(j,7)=Cells(11,2)。

采用相同的思路可得到调用"can"程序的主程序,名称为"允许卖 空",关键的代码为:Cells(13,2)=Cells(j,10),Callcan,Cells(j,9)=Cells  $(11,2)$ <sub>o</sub>

5. 按钮设置。点击"视图"→"工具栏"→"窗体",点击"按钮"后,在工 作表适当位置画出一个按钮,指定宏为"不许卖空";画出另一个按钮,指 定宏为"允许卖空"。分别单击这两个按钮,在"G3:G53"区域和I3:I53区 域得到标准差的计算结果。

6.可行边界的绘制。选中"G3:H53",插入图表"XY散点图"。完成后, 选中图形的绘图区,单击鼠标右键,单击"源数据"→"系列"→"添加",X 值为"I3:I53",Y值为"J3:J53"。对坐标轴刻度、绘图区格式及图例显示位 置等进行调整。

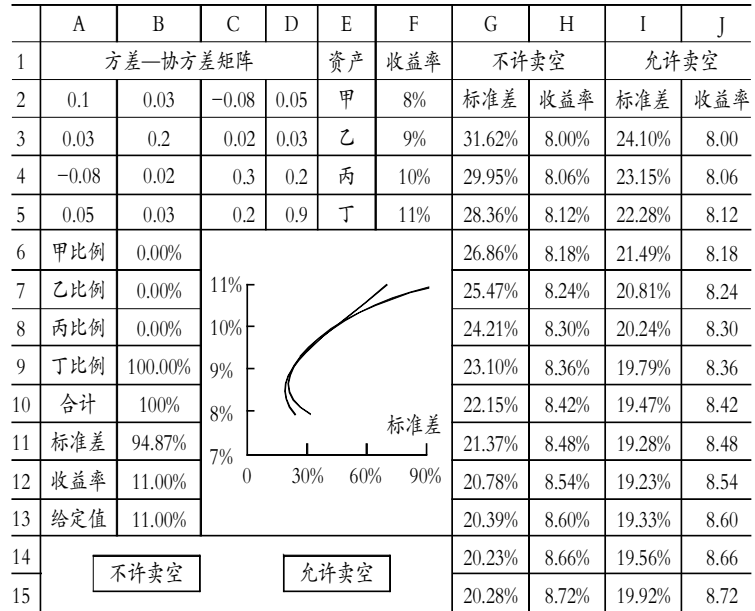

允许卖空与不许卖空时投资组合可行边界的比较

# 四、结论

对不许卖空与允许卖空标准差数据进行考察,发现G18:G34与I18: I34数值相同,而其余数值不同。在图形上表现为:不许卖空与允许卖空时 的可行边界在中间部分重合,在标准差较小和较大的两端分离。

本文列举了以Excel工具促进财务管理教学的生动实例,希望成为编 写经管类课程实验的引玉之砖。

【注】本文系项目"高校会计实践教学模式转变的研究"(编号: kjkyxml12701)的阶段性成果。

#### 主要参考文献

1. 马忠.公司财务管理理论与案例.北京: 机械工业出版社, 2009

2. 赵志东.ExcelVBA基础入门.北京:人民邮电出版社, 2006

3. 张苏林. 现代投资组合教学方法的探讨. 重庆理工大学学报(社会科 学).2001:3